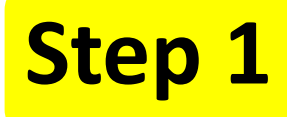

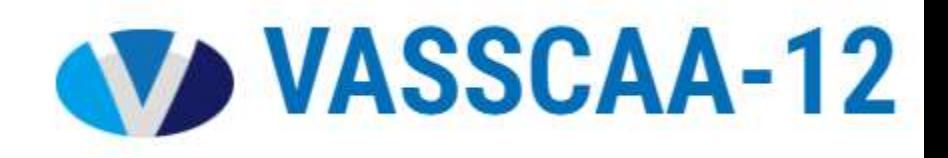

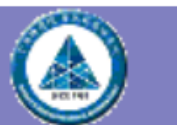

## **ISAS Conference Management System**

You did not login yet or session expired. Please login to continue.

 $Register$ To submit a paper, please log in. If you do not have an account with this conference's submission system, please to the submission system to create an account.

If you forget your password, please input your email, leave the password field empty, and click [enter]. The system will then send you a confirmation email to initiate the password reset.

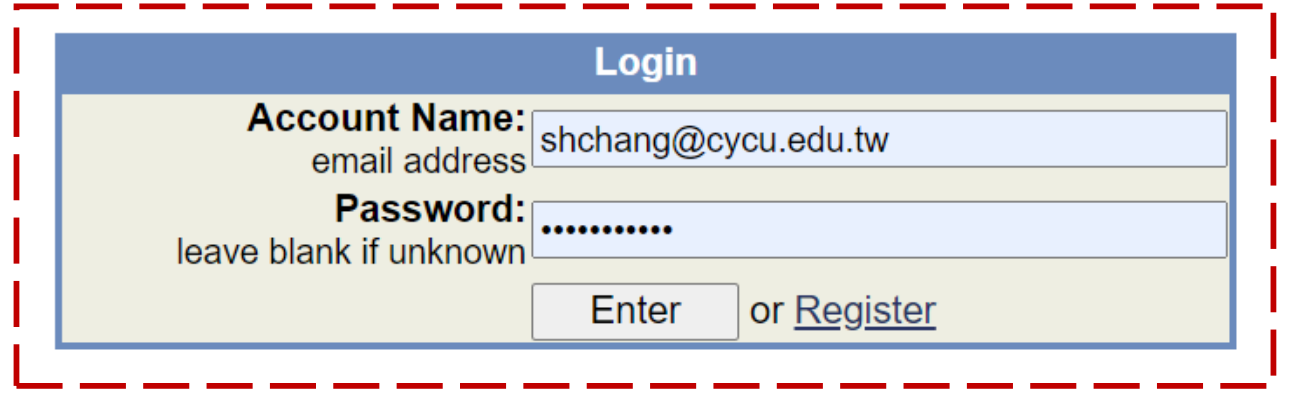

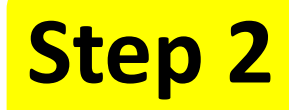

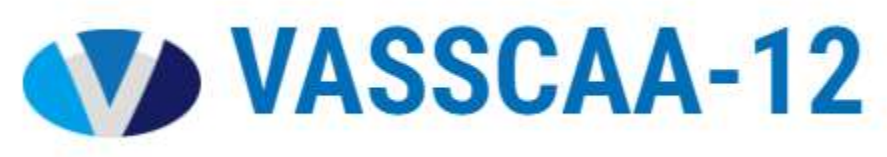

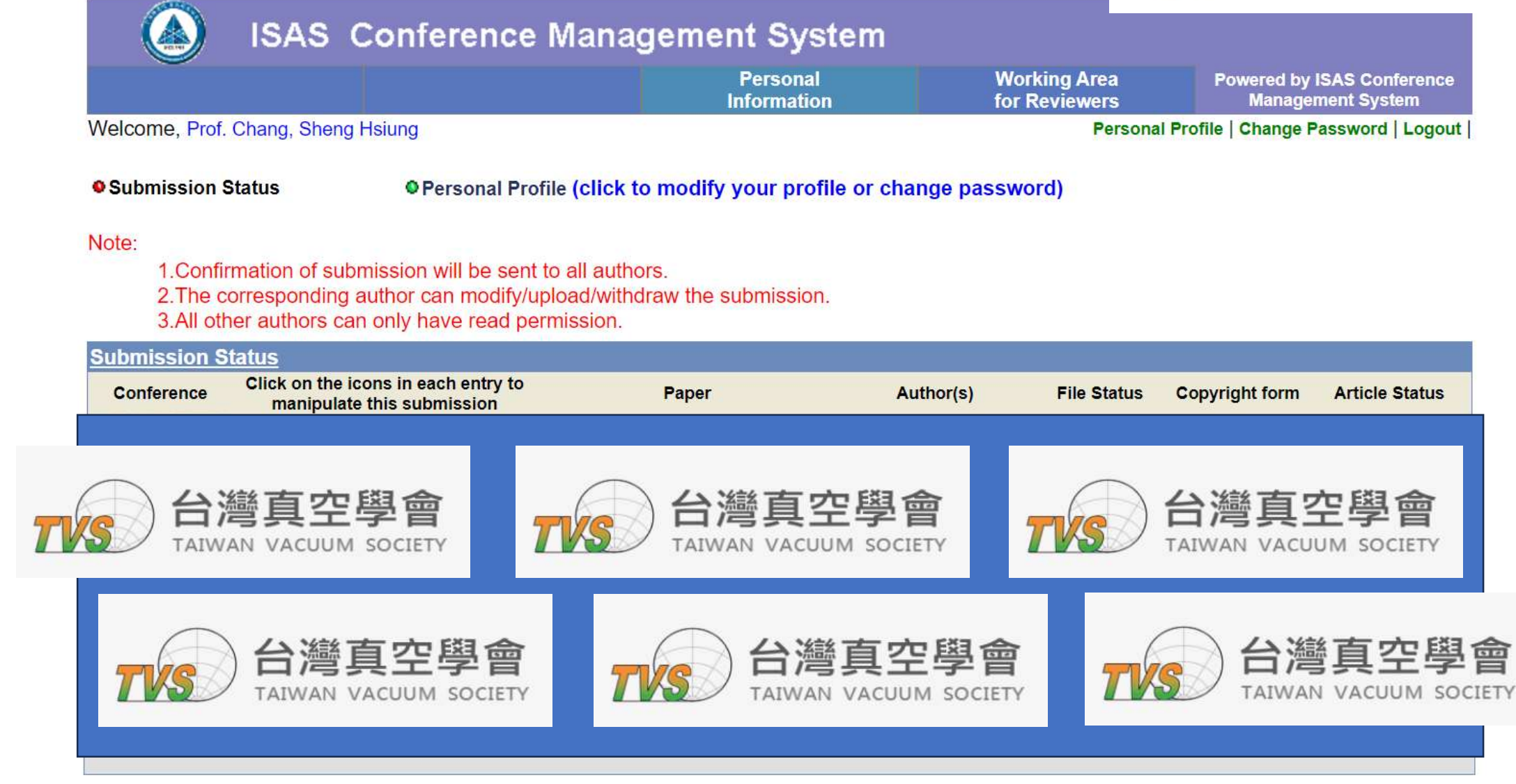

**Click it to show the information of VASSCAA-12** Conferences that are still active

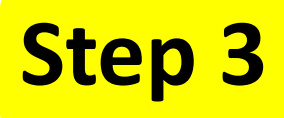

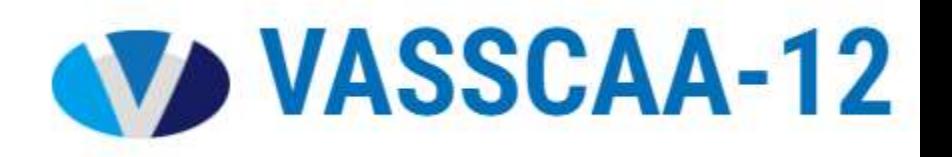

## \*\* Click conference name to submit paper.

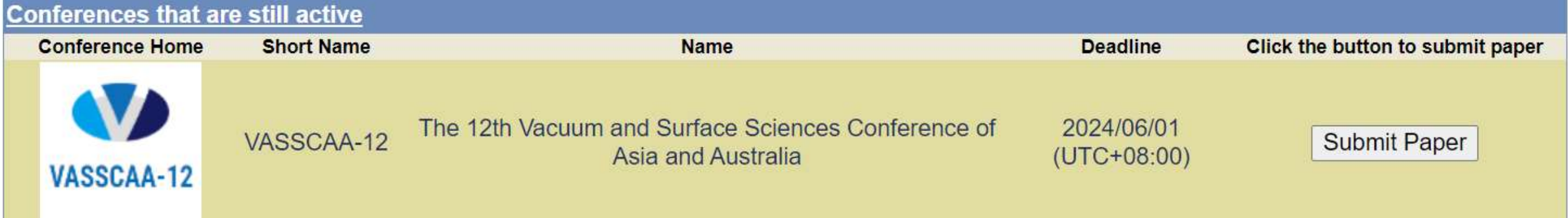

## **Step 4 After finishing the required Information and uploading your Paper File, you can click the "Submit" button.**

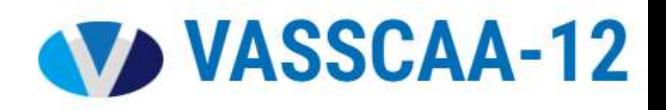

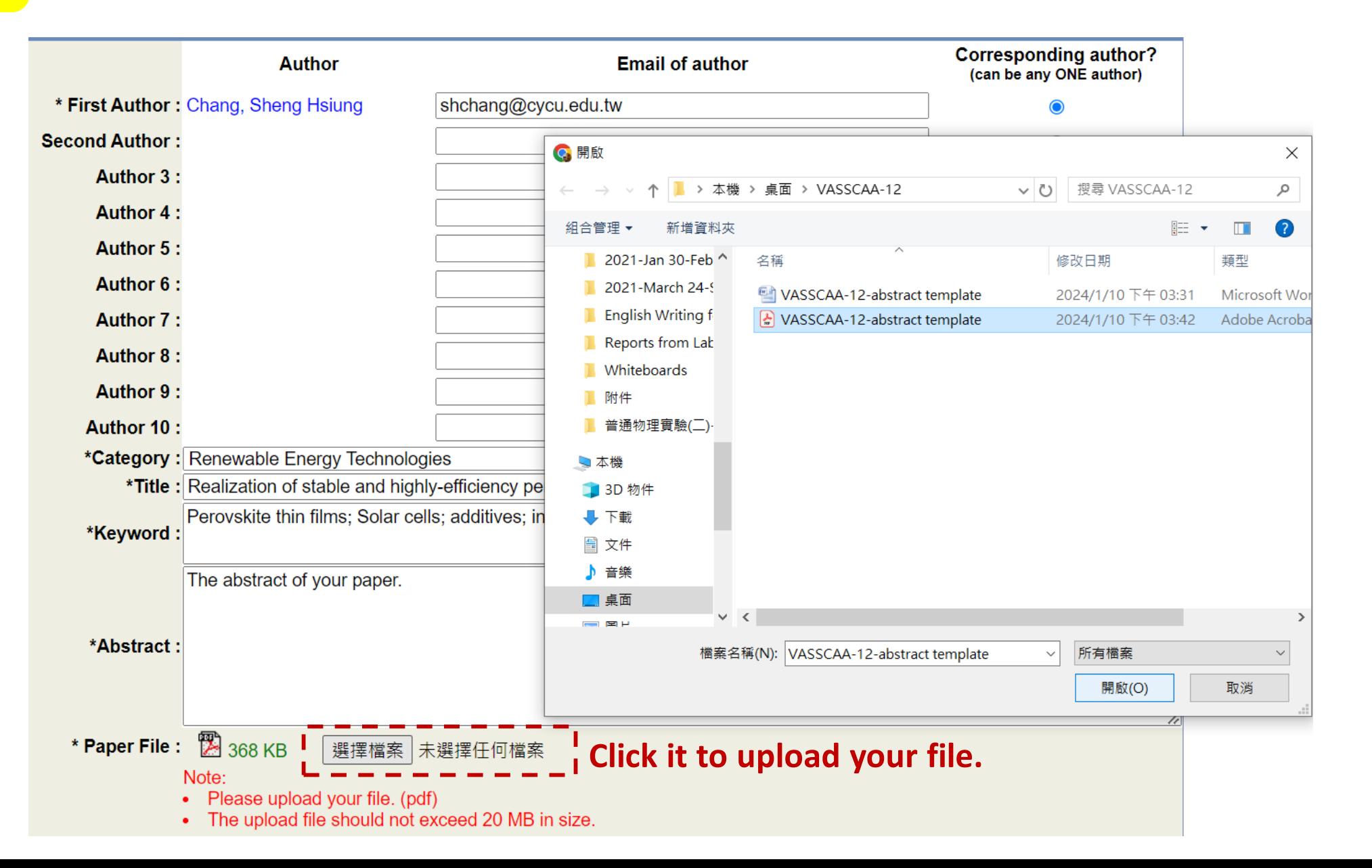

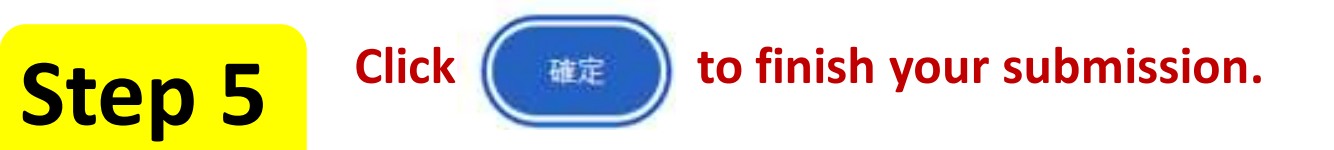

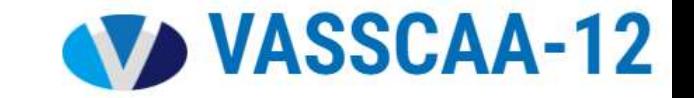

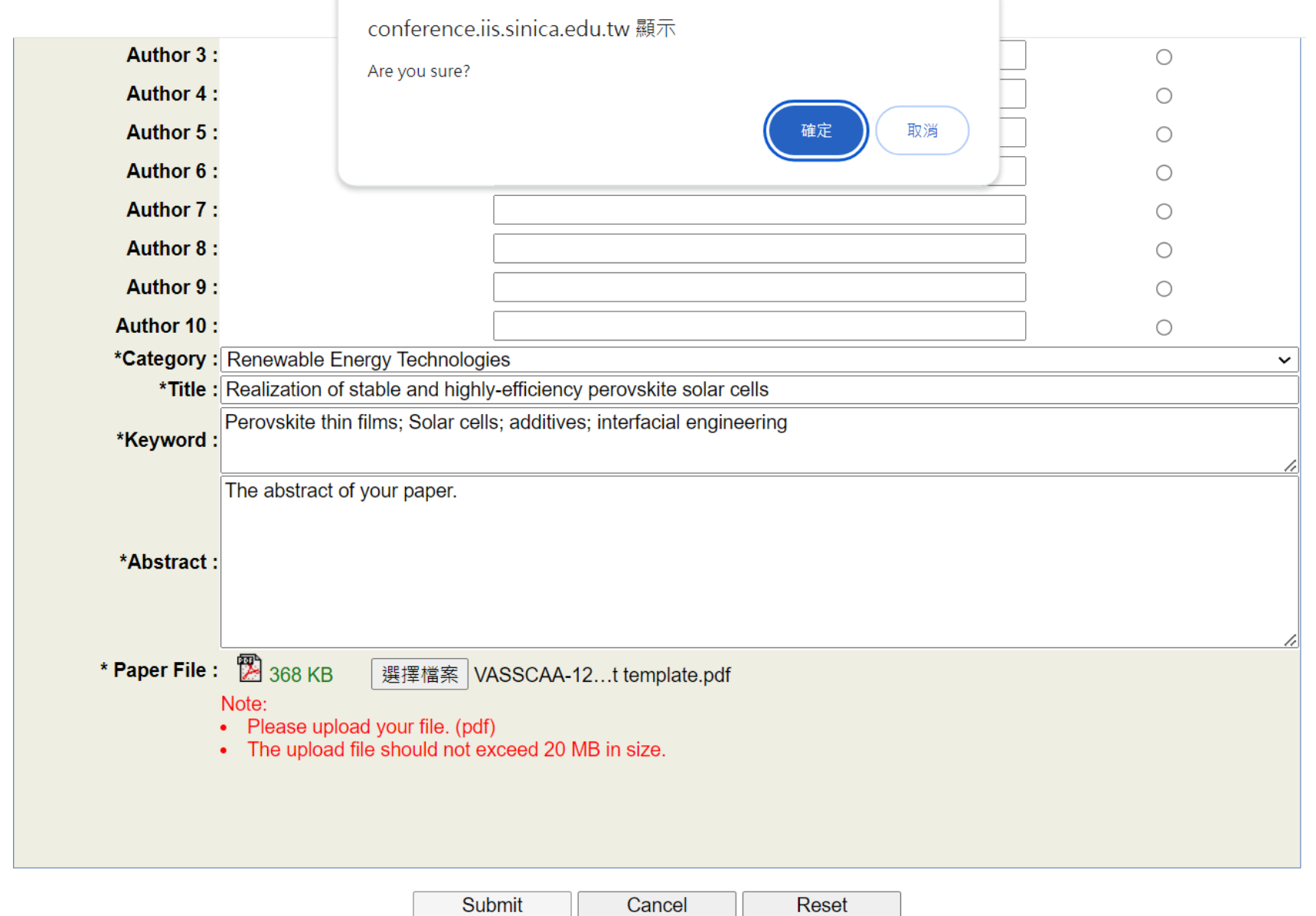